# DevsMan\_fra

Eric Sauvageau

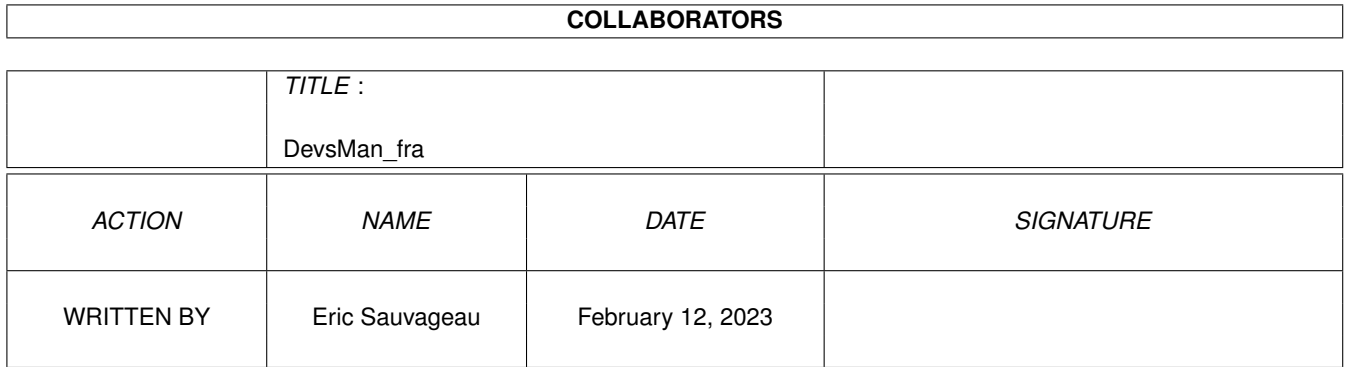

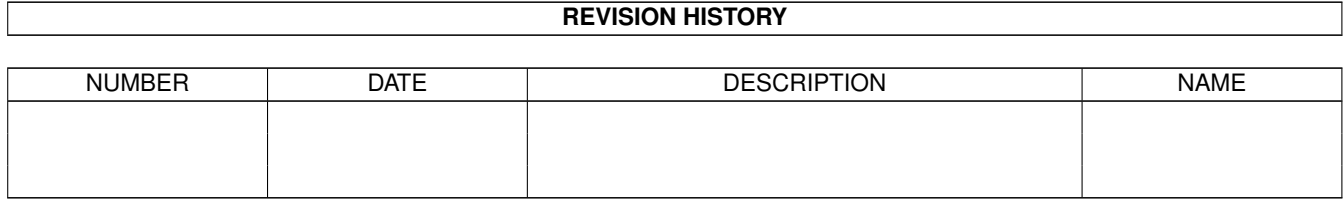

# **Contents**

#### 1 DevsMan\_fra

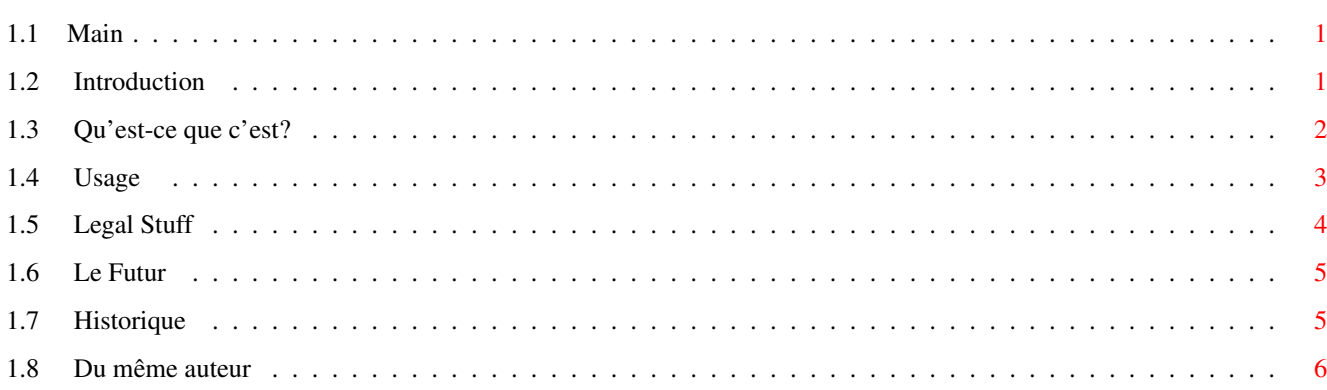

 $\mathbf 1$ 

### <span id="page-3-0"></span>**Chapter 1**

# **DevsMan\_fra**

<span id="page-3-1"></span>**1.1 Main**

Devs Manager 1.1

©1995 par Eric Sauvageau (Merlin).

Freeware.

~Introduction~ ~Qu'est-ce que c'est? ~Usage ~~~~~~~~ ~Aspect Légal  $~\sim$ Le Futur  $~\sim$  $\sim$  $\sim$  $\sim$  $\sim$  $\sim$ ~Historique ~~~~~~ Du même auteur

#### <span id="page-3-2"></span>**1.2 Introduction**

Introduction

Il y a quelques années de cela, la gérance des fichiers Mountlist était assez... bordelique. Tout ce découpage et collage et assemblage et démantibulage entre les fichiers Mountlists et l'ajout des entrées dans le Startup-Sequence étant plutot ennuyant. Alors, les programmeurs de Commodore (heurusement, la stupidité était limitée à leurs départements de marketing et de gérance...) sont arrivés avec une idée brillante: déplacer chaque entrée du Mountlist dans un fichier séparé, adjoint d'un icone, dans leur propre répertoire. Alors, avec le Workbench 2.1 est apparu le répertoire Devs:DOSDrivers/, contenant chacune de ces entrées de Mountlist. Ceux que vous ne désiriez pas Mount-er lors du boot etaient tout simplement déplacés dans le répertoire Storage/, d'où vous pouviez aller les chercher pour les installer, ou tout simplement double-clicker dessus pour les activer temporairement. Et tout allait bien...

C'est alors qu'est arrivé le Workbench 3.0. De nouveaux joujous dans cette version: les datatypes furent introduits, apportant une toute nouvelle dimension à votre Workbench et son architecture modulaire. Vous désirez le support pour les GIFs? Vous n'avez qu'à ajouter le datatype GIF, et vous pourrez alors avoir ce BIKINI05.GIF comme fond de Workbench. Vous avez une collection de ces fichiers .VOC de votre copain utilisateur d'un PeaSea (personne n'est parfait apres tout!)? Parfait: vous n'avez qu'à ajouter ce pratique datatype Voc, et vous pouvez écouter cet échantillon sonore CRYBABY.VOC à partir de MultiView.

Mais maintenant, nous avons un nouveau type de désordre. Imaginez ceci: vous n'avez qu'un A1200 de base, avec seulement 2 megs de mémoire. Donc, pour économiser la mémoire vive, vous n'installez que les datatypes les plus utilisés, laissant les 15 autres dans votre répertoire Storage (note ici: vous pouvez laissez les fichiers #?.datatypes dans le répertoire SYS:Classes/Datatypes/ sans problème. Ce qui déterminera si le système doit charger les fichiers d'un datatype en mémoire est le fichier de description, situé normalement dans le répertoire Devs:Datatypes/.)

Et ce n'est que le début: n'oublions pas tous ces DOSDrivers que vous avez dans votre répertoire Storage/DOSDrivers! Des trucs comme PC0:, PC1:, DS0:, DS1:, RAD:, FF0:, et peut-être d'autres. Ca devient plutot lourd et encombrant a gérer, n'est-ce-pas? Pour jouer avec tous ces fichiers, vous deviez ouvrir quatre ou cinq répertoires, trouver ou ce fichu icône s'est dissimulé, le draguer dans un autre répertoire, ... Désole, mais je ne suis pas un grand utilisateur du Workbench. Je préfère utiliser le Shell pour ma gestion des fichiers, ou un bon logiciel du genre Directory Opus ou DiskMaster. Et la plupart de mes gadgets sont situes sur des hotkeys ou sur un dock via ToolManager (la meilleure chose depuis l'invention du pain tranché).

Il y a quelques temps de cela, Amiga Report magazine a publié les résultats d'un sondage concernant les améliorations que ses lecteurs souhaitaient voir apportées au Workbench. L'une d'elle suggérant une meilleure méthode pour gérer tous ces drivers. En lisant cela, je me suis alors dit: "Hey, je pense que je peux facilement régler ça! ...Du moins, je pense?!"

C'est ainsi qu'est née l'idée pour Devs Manager (Clap! Clap! Clap!)

#### <span id="page-4-0"></span>**1.3 Qu'est-ce que c'est?**

Qu'est-ce que c'est?

Devs Manager est un petit programme qui va vous simplifier la tâche de gérer certains répertoires contenus dans Devs: et SYS:Storage. Plus précisément:

\textdegree{} DOSDrivers/ - PC0:, RAD:, DS0:, ... \textdegree{} Monitors/ - Multiscan, Euro72, ... \textdegree{} Printers/ - Generic, HPLaserjet, ... \textdegree{} Keymaps/ - cdn, usa2, ... \textdegree{} Datatypes/ (Utilisateurs du KS 3.x) - GIF, Post, ...

Devs Manager vous permet de facilement déplacer les drivers entre Devs: et le répertoire de Storage. Toute nouvelle addition au DOSDrivers, Monitors ou Datatypes \_peut\_ être immédiatement chargée par le système (Devs Manager vous demandera s'il doit le faire) à la sortie de Devs Manager (mais pas les retraits. Désole, c'est tout simplement impossible.)

Pour utiliser Devs Manager, vous devez avoir:

\textdegree{} Un Amiga (peut importe le modèle) \textdegree{} Workbench 2.1 en montant. Devs Manager fonctionne sous 2.04, mais sera alors plutot inutile, à moins que vous ne commenciez à organiser votre répertoire Devs: comme sous 2.1. \textdegree{} Les commandes Mount et, pour les utilisateurs du 3.x, AddDatatypes ←- ,

doivent être présents dans le répertoire C:.

Devs Manager a aussi été conçu pour une utilisation sur les systèmes possédant un disque dur. Peut-être qu'un jour j'ajouterai la possibilité de relocaliser le répertoire SYS:Storage ailleurs qu'à cet endroit généralement utilisé sur les systèmes à disque dur.

#### <span id="page-5-0"></span>**1.4 Usage**

Et comment ça marche?

Lorsque démarré, Devs Manager ouvrira une fenêtre dans ce genre:

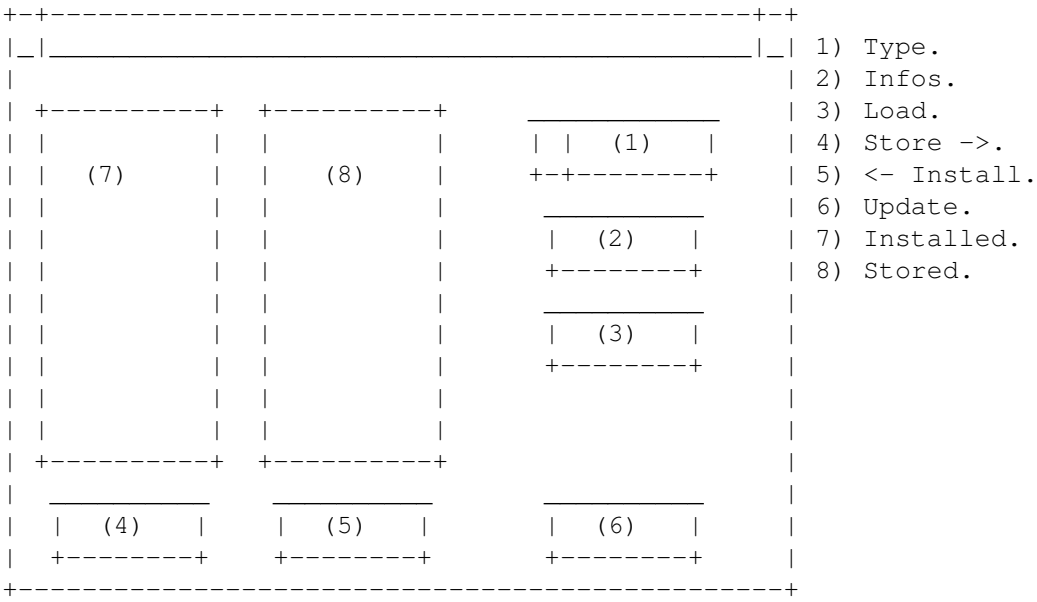

(Damn it Jim! I'm a programmer, not a painter!)

1) Type: Ceci est le type de drivers que vous désirez gérer. Il peut s'agir de DOSDrivers, Monitors, Printers, Keymaps et Datatypes. Ce gadget déterminera ce qui sera affiché dans les deux listes (Installed et Storage).

> Si Devs Manager peut trouver des répertoires "DF?:" dans Devs:DOSDrivers/, il ajoutera alors 4 nouveaux items identifiés "MFS - DF0:" à "MFS - DF3:". Ceux-ci peuvent s'avérer utiles aux utilisateurs de MFS.

- 2) Load: Va immédiatement charger en mémoire l'item sélectionné s'il s'agit d'un DOSDrivers, un Moniteur ou un Datatype, exactement comme si vous aviez clické deux fois sur son icône via le Workbench.
- 3) Infos: Lorsque vous gérez vos DOSDrivers (ou vos répertoires MFS), ce gadget va vous permettre de visionner le contenu du mountlist courament sélectionné.

Lorsque vous gérez vos moniteurs ou vos datatypes, ce gadget va afficher la chaîne de version du fichier sélectionné. Notez que très peu de datatypes en possèdent une.

- 4) Store: Clicker sur ce gadget lorsqu'un item dans la liste Installed est sélectionné déplacera cet item dans le répertoire SYS:Storage/??/ correspondant, pour qu'il ne soit PAS chargé lors du boot. Pour ainsi dire, il se retrouvera "rangé" pour usage futur.
- 5) Install: Clicker sur ce gadget lorsqu'un item dans la liste Storage est sélectionné déplacera cet item dans le répertoire Devs:??/ correspondant, pour qu'il soit ainsi chargé et initialisé par le système lors du boot.
- 6) Update: Va relire le contenu des répertoires Devs: et Storage/.
- 7) Installed: Ce gadget contient la liste des items présents dans le répertoire Devs:??/.
- 8) Stored: Ce gadget contient la liste des items présents dans le répertoire SYS:Storage/??/.

#### <span id="page-6-0"></span>**1.5 Legal Stuff**

Aspect Légal

Devs Manager est Copyright 1995 par Eric Sauvageau. Ce logiciel et sa documentation peuvent être distribués gratuitement, du moment qu'aucun changement n'y est apporté.

Je décline toute responsabilité concernant les problèmes rencontrés lorsque vous utilisez ce logiciel. Peut-être certains bugs s'y cachent toujours, mais j'ai fait mon possible pour éviter ce genre de vices.

Je peux être rejoint via Fidonet au 1:242/907.0.

Mes excuses pour un icône aussi HORRIBLE. N'ai-je pas dit que j'étais programmeur, et non artiste? ;) Si vous pouvez en créer un meilleur (NewIcons/MagicWB ou autre), contactez-moi!

L'opinion exprimée au début de ce document concernant Commodore est la mienne. (Bien, si vous êtes d'accord avec moi, je suis prêt a vous laisser la partager sans AUCUN frais supplémentaire! TO-TAL-EMENT GRATUITEMENT!!! :)

Devs Manager a été écrit sur un A1200 de base avec un disque dur Seagate de 40 Mb, utilisant Amiga E 3.1a enregistré et un peu de mes temps libres.

#### <span id="page-7-0"></span>**1.6 Le Futur**

Voici une liste de ce que je voudrais ajouter dans une version future:

\textdegree{} Faire de DevsMan une Commodity \textdegree{} Editeur de DOSDrivers \textdegree{} Editeur et afficheur de tooltypes \textdegree{} Menu Préfs, avec chemins d'accès & éditeur configurables \textdegree{} Processeur de Mountlist (prendrais un fichier Mountlist, et ← en extrairait les entrées, peut-être pour les transformer en DOSDrivers dans le style 2.1?)

#### <span id="page-7-1"></span>**1.7 Historique**

Historique

1.0 (5-Fév-95) - Première version publique.

- 1.1 (27-Avr-95) Recompilé avec EC 3.1a.
	- NOUVEAU: support pour MFS.
	- NOUVEAU: Gadget "Infos", affiche le contenu des mountlists ou la version des moniteurs/datatypes. Notez que seuls quelques datatypes en possèdent une.
	- NOUVEAU: Réorganisé, et ajouté des hotkeys à l'interface.
- Le type Datatypes sera toujours disponible, même sous 2.04/2.1. Ignorez le tout simplement si vous n'avez aucun datatype.
- Je pense avoir résolu le problème des crashs aléatoires durant le scan du disque. Dites-le moi si le problème se représente.
- Amélioré la gestion d'erreur durant le déplacement d'un fichier.
- Si le répertoire de destination n'existe pas, il sera alors créé.

"Come on lady hold my hand Take me to your shadowland"

- The Tea Party.

#### <span id="page-8-0"></span>**1.8 Du même auteur**

```
\textdegree{} FileScroller 3.40 - File lister pour TransAmiga BBS (3.50 en
                     montant sont pour Excelsior!)
\text{degree} MFormat 1.7 - Remplacement pour la commande "Format" ←
   de
                     CBM, offrant un GUI complet, un filtre
                     configurable, possibilité d'installer la
                     disquette, etc...
\textdegree{} TDPrefs 1.0 - Editeur de préférences pour le
                     trackdisk.device, permet d'ajuster le
                     "step rate" des têtes, couper le
                     "click-click!", etc...
```